0000000000000000 マルチメディア DAISY(デイジー)のご紹介 08080808080808

## **マルチメディア DAISY(デイジー)とは?**

**音声と一緒に、文字や画像が表示される デジタルの本です。**

パソコンで再生することができ、文字の 大きさや色、音声のスピードの変更ができ ます。また、読み上げているフレーズの色が 変わる(ハイライト機能)ため、どこを読ん でいるか一目で分かります。

発達障害や知的障害などの方に、有効な 読書法といわれています。

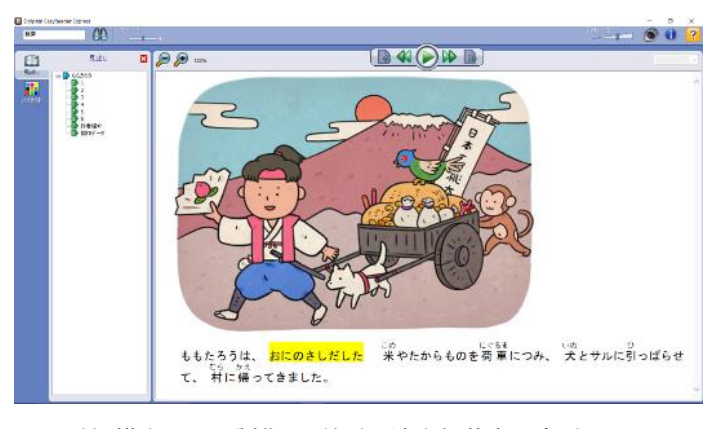

絵 横山陽平 製作 公益財団法人伊藤忠記念財団

## **操作の方法**

ディスクには、再生ソフトが付加されているため、パソコン(Windows)に挿入 するだけで自動的に起動します。

①ディスクをパソコンにセットします。

②「Dolphin EasyReader Express で本を開く」 クリックします。

※表示されない場合は、マイコンピュータから、 該当データを選択して再生してください。

③図書が開きます。

2ページに続きます。 8. ... 8. .... 8. .... 8. .... 8. .... DVD RW ドライブ (E:) ぼくの... このディスク に対して行う操 メディアからのプログラムのイ Dolphin EasyReader Express で本を開く **DAISY** 発行元は指定されていません その他の選択肢 フォルダーを開いてファイルを表示 エクスプローラー 何もしない

◎(公財)日本障害者リハビリテーション協会

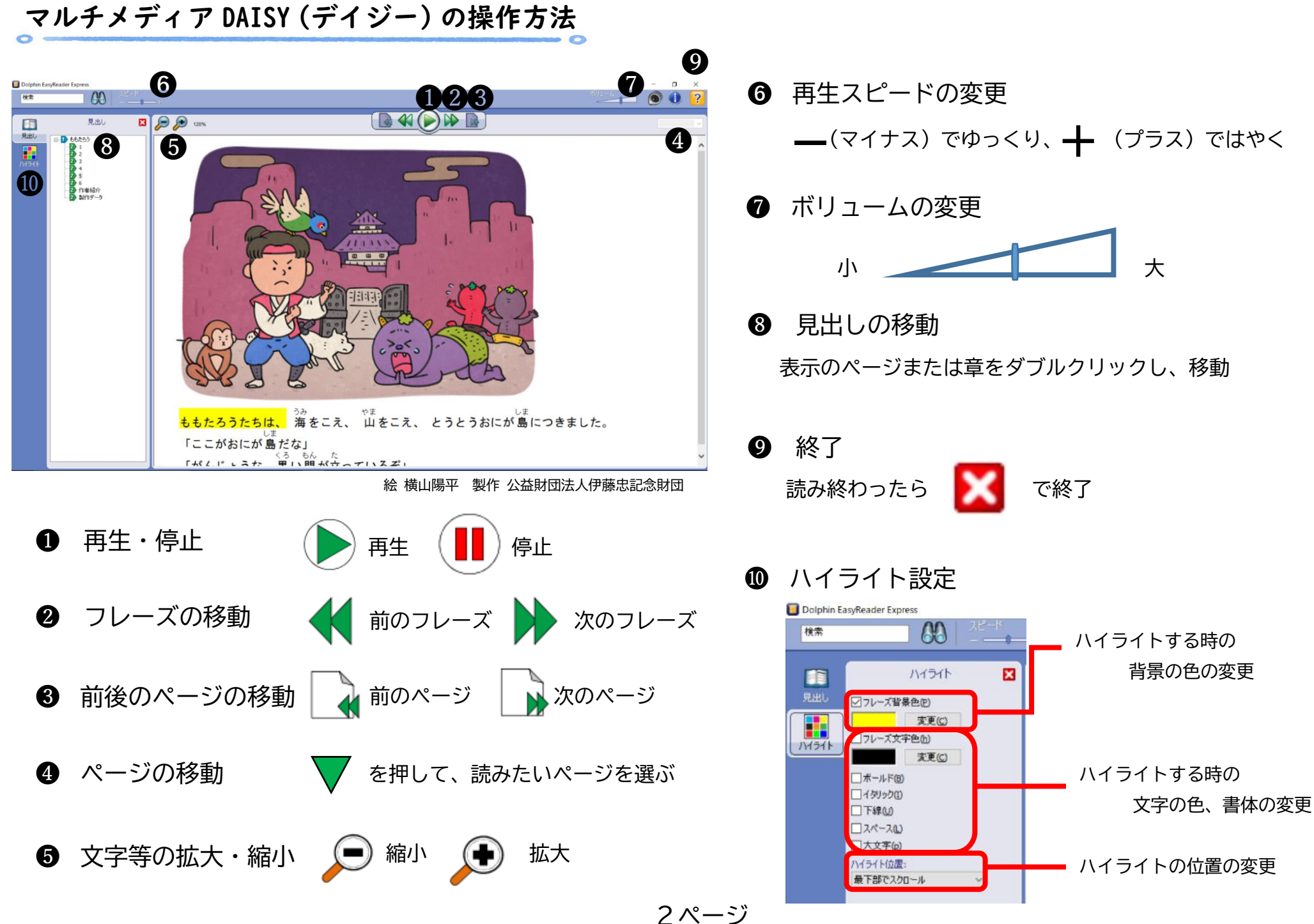

## 蔵書目録検索サイト(OPAC)での検索方法

台東区立図書館の蔵書目録検索サイト(OPAC)より、台東区で所蔵しているマルチメ ディアデイジーを検索することができます。

①図書館ホームページ上の、資料検索をクリックします。

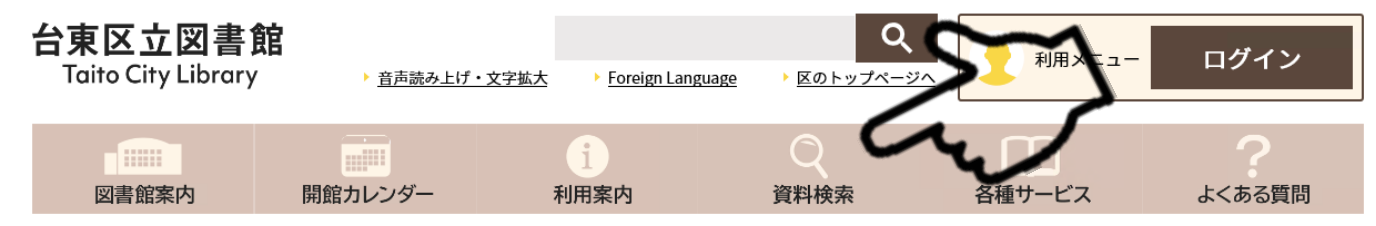

## ②詳細検索の形態区分内にある、「Mデイジー青」を選択した上で、検索をクリック します。

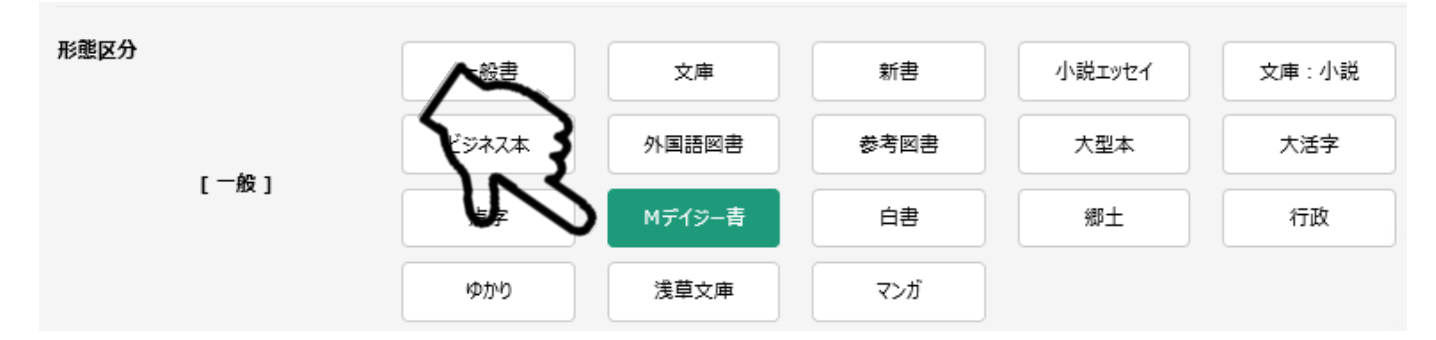

③所蔵しているマルチメディアデイジーの一覧が表示されます。

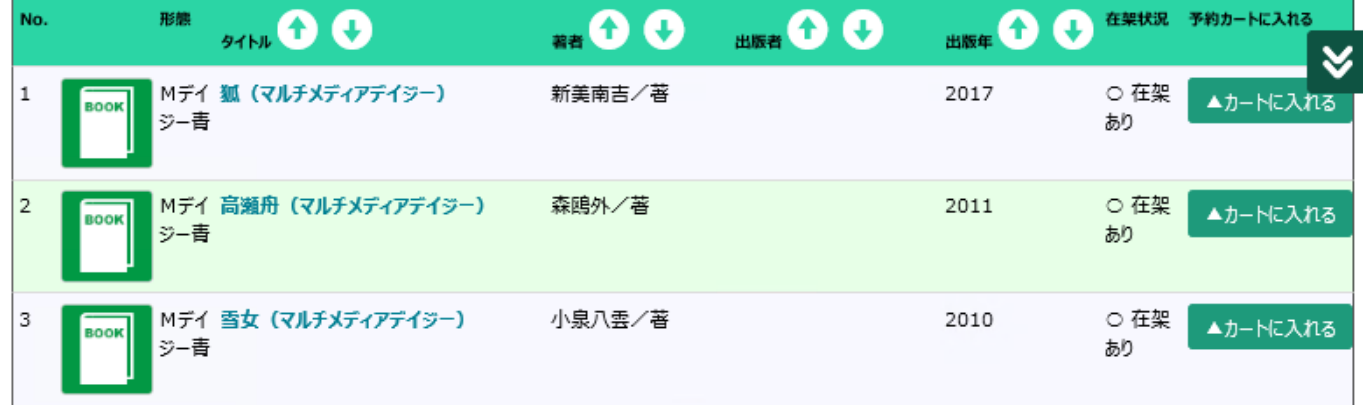

※障害者サービスの登録が必要なマルチメディアデイジーは、表示されません。

〒111-8621

**台東区立中央図書館** 台東区西浅草3-25-16

電話番号:03-5246-5911

<del>- 1111 - 1111 - 1111 - 1111 - 1111 - 1111 - 1111 - 1111 - 1111 - 1111 - 1111 - 1111 - 1111 - 1111 - 1111 - 1111</del>